# **UPLOAD DIAGNOSIS FROM TREEO APP**  ENGLISH V.1

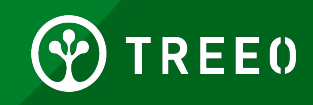

# **What is Diagnosis Data?**

We are working really hard to deliver you a reliable application. However, we are still in the development phase and data is sometimes not uploading correctly to our servers.

Diagnosis Data enables us to receive the data and gives us valuable feedback on why data is not being sent correctly.

This is the only way for us to correct and improve our application.

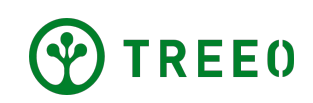

### **Upload Treeo diagnostic data**

#### **Step 1**

1. Open App to home page

2. At the bottom navigation, select the profile button ("Profile")

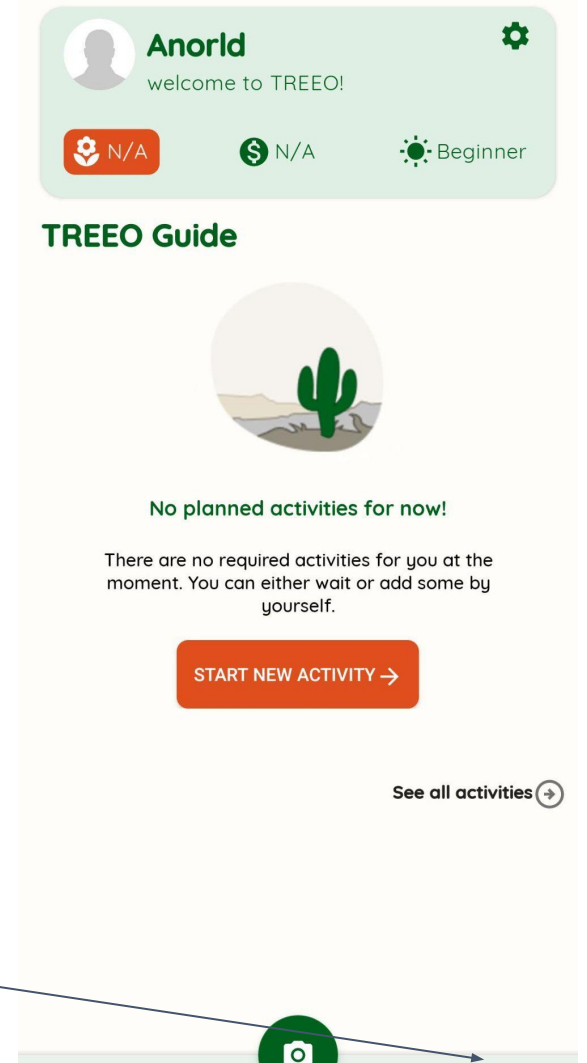

**3**

Learn

≗ Profile

三

Guide

Home

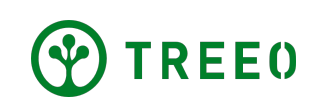

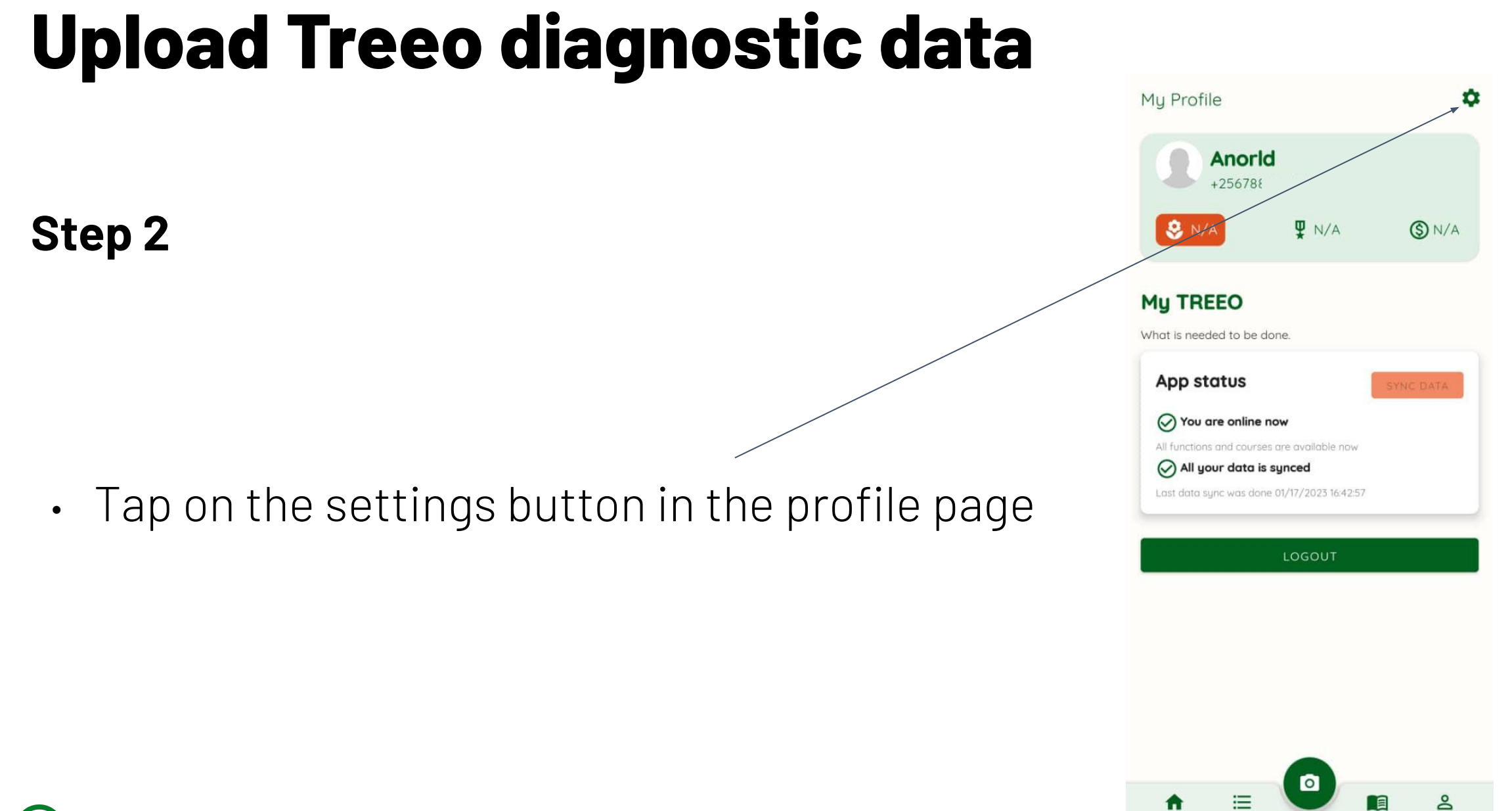

**4**

Learn

Profile

11

Home

Guide

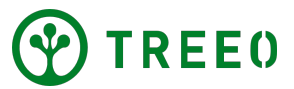

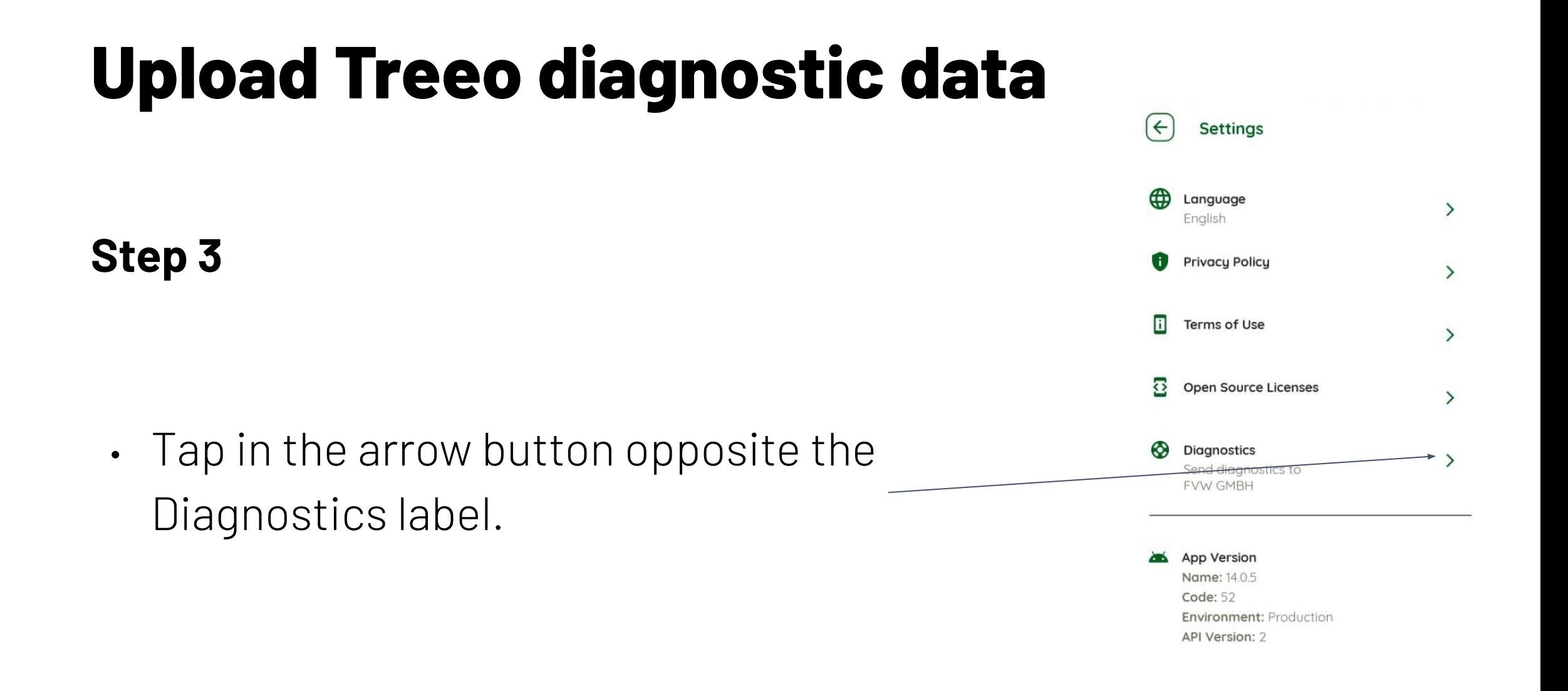

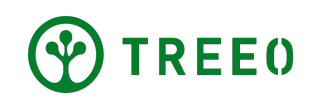

### **Upload Treeo diagnostic data**

**Step 4**

• Wait for the upload process to finish, the loading screen show here disappears.

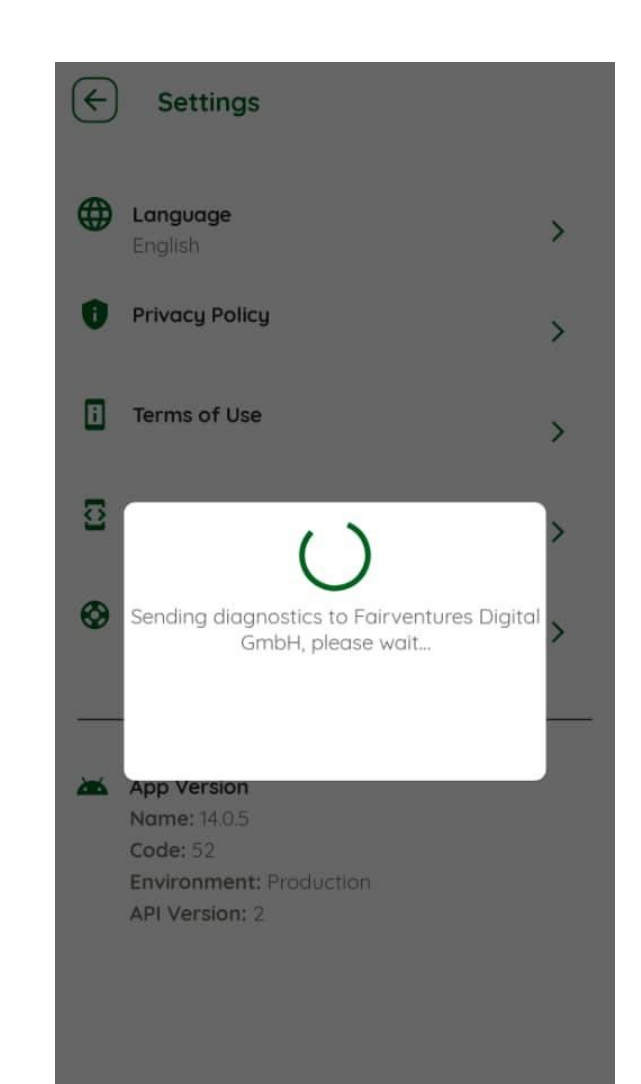

**6**

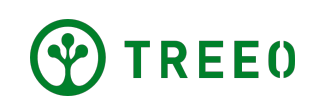

## **Need more support?**

If you have any question or trouble following the steps, don't hesitate to contact us:

**support@treeo.one**

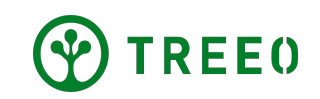